### **The BCR Lifecycle – Revisited with Roles**

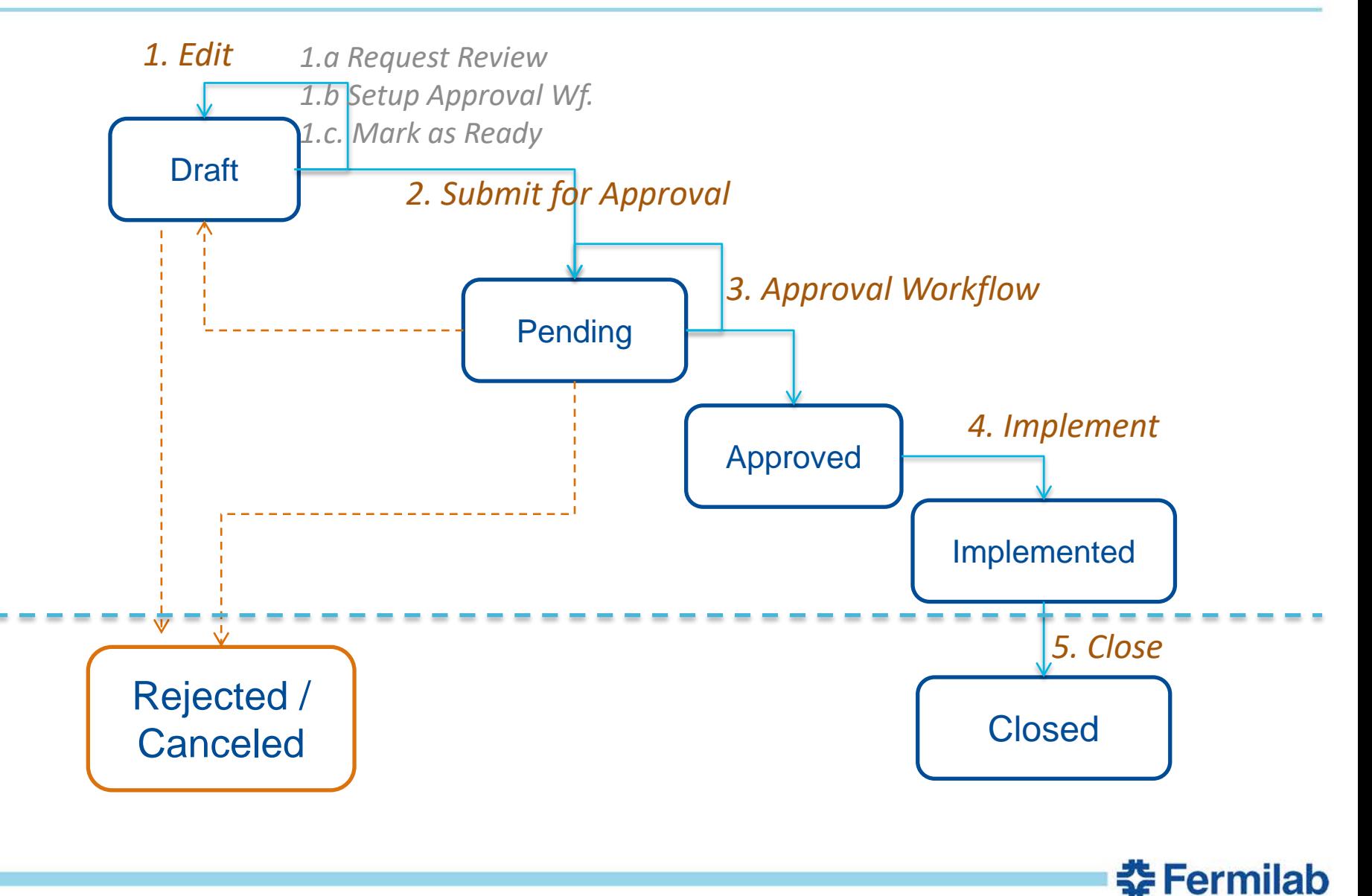

1 9/6/2018 Presenter | Presentation Title

### **fBCR – Baseline Change Request Tool**

- Getting started:
- Go to: [https://fbcr-dev.fnal.gov](https://fbcr-dev.fnal.gov/)
	- Login with your FNAL services account
- Our Project: Test FNAL Project
	- Check your roles (Account -> My Roles)
	- Check created BCR's. (Home)

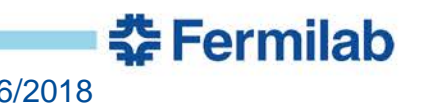

## **fBCR Tool – A few Challenges**

- 1. Create a new BCR (BCR -> Create New)
	- 1. Choose **Training Project**
- 2. Edit and Save
- 3. Add attachments to the BCR
- 4. Add a cost change on a control account
- 5. Add a schedule change on a control account
- 6. Edit a BCR created by another person
- 7. Request a BCR to be reviewed.
- 8. Report how many BCR's has had the control account 1.1.1.1 in the past?
- 9. Look for the very first BCR in the project, who did it? What control accounts affect?
- 9. Approve a BCR that was created by someone else.
	- 1. Add some comments.
- 10. Send back to draft a BCR that was created by someone else.
- 11. (for PCS) Set up the approval workflow with three steps:
	- 1. CAM
	- 2. L2
	- 3. PM

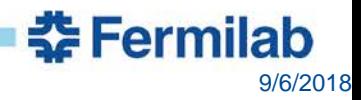

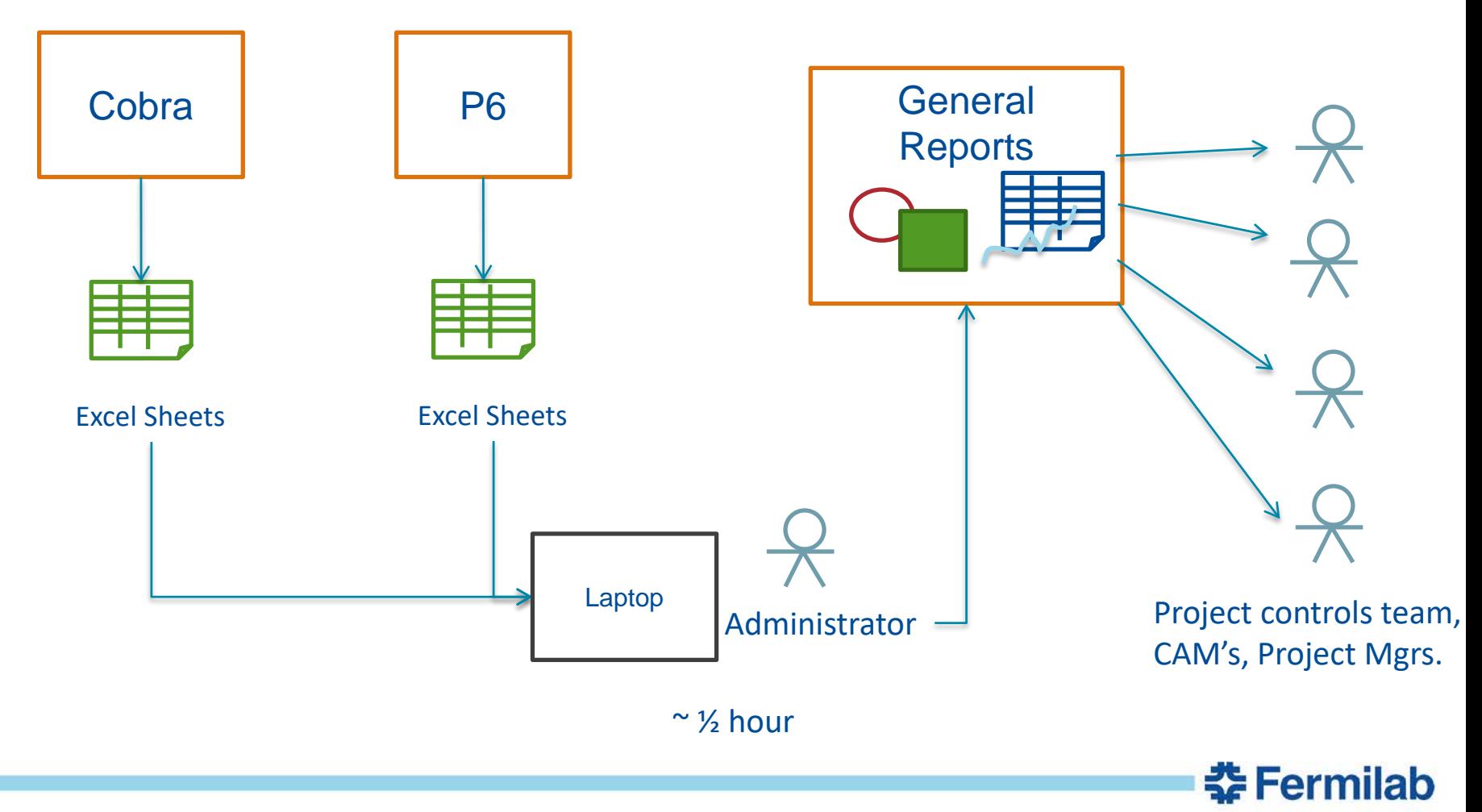

## **CAM eToolbox**

- Getting started:
- Go to:<https://cametoolbox-dev.fnal.gov/>
	- Login with your FNAL services account
- Our Project: Training Project
	- Check all datasets (Home)
	- Click on Training-Jun-2018

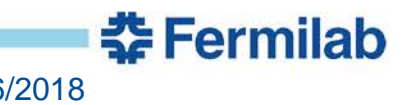

# **CAM eToolbox – A few challenges**

- What is the total budget for Fiscal Year 2018?
	- Only on control account "**1.1.1.1 Detector Construction**"?
- What are the total Obligations for FY 2019?
	- WBS L2 "**1.1 Main detector**"
- Which control accounts have a yellow variance in the current period?
	- In the cumulative to date?
	- Which control accounts have a red variance?
- Make a plot of Budget / Earnead / Actuals progress for the whole project
	- And only for the WBS L2 "**1.1 Main detector**".
	- And only for the FYs 2017-2017
- Make the variance plots (SPI / CPI)
	- When was the Schedule Variance critical (lowest or highest) for the entire project?
	- Which was the most likely control account?
- What is the % of Labor / Material in the whole project?
	- On each control account?
- Plot the Budget, Obligations against the Funding profile for the whole project.
- How many control accounts can be considered behind schedule and over budget?
	- Hint: radar plot.
- Which CAMs has more than one control account? – Hint: RAM.
- Which Control Account Manager has the most assigned Budget at Completion?
- What is the control account with highest % of Level of Effort?
- How many Full-time equivalents has the project assigned for **Engineering** and **Scientific** resources?
	- Hint: FTE by resource family.
- How many direct hours has the WBS L2 **1.2 Sollenoid** assigned?
	- Hint: Costbook.
- How many laboratories collaborate in this project?
	- How much budget does each contribute on FY 2019?
- Change the format of your reports from dollars to thousands.
- For PCS: Generate a variance report.
- For CAMs: Fill a variance report if you get an email.

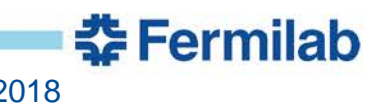